# **Percobaan 2**

## **Pemrograman IVR Dasar(Inbound)**

## **2.1. Tujuan :**

Setelah melaksanakan praktikum ini mahasiswa diharapkan mampu :

- $\bullet$  Melakukan pemrograman pengesetan fungsi Dialogic menggunakan Visual C $++$
- Melakukan pemrograman *Device Input/Output* (open channel, getdigit, wait ring)
- Membuat sebuah aplikasi layanan dengan *Voice Processing Board*

## **2.2. Peralatan :**

- PABX sebagai penyedia jalur telepon
- 2 pesawat Telepon
- 1 PC dilengkapi dengan Dialogic Card (D/41JCT-LS atau D/4PCI-U) sebagai IVR Server

## **2.3. Teori :**

 Pemrograman Voice meliputi 3 hal : *Voice Driver*, *Voice Library* dan Fungsi Voice. *Voice Driver*, digunakan untuk berkomunikasi dan mengontrol voice hardware. Voice hardware berisi board penyimpan dan penghantar voice.

 Beberapa fitur Voice yang bisa diaplikasikan pada board-board voice ini meliputi :

- · Rekam dan playback data suara
- · Pengaturan Kecepatan dan Volume play
- · Peng-handel-an panggilan
- · Analisa panggilan Basic dan Lanjutan
- · Pembangkitan dan deteksi tone DTMF, MF, and R2MF.
- · Pembangkit dan Pendeteksi Tone Global
- · Pembangkit Tone berirama

*Voice Library* menyediakan interface dengan Voice Driver. Voice Library yang digunakan untuk aplikasi *single-threaded* dan *multi-threaded* terdiri dari :

*Praktikum Jaringan Telepon* 

- *libdxxmt.lib*  $\rightarrow$  Voice Library utama
- *libsrlmt.lib*  $\rightarrow$  Standard Run-time Library

Library dari fungsi-fungsi "C" dapat digunakan untuk :

- utilisasi seluruh voice board
- Menulis aplikasi menggunakan model pemrograman *Single-threaded Asynchronous* atau *Multi-threaded Synchronous*
- Mengkonfigurasi peralatan
- Meng-handel kejadian-kejadian yang muncul pada device
- Mengembalikan informasi device.

Libray *Standard Run-time* menyajikan sejumlah fungsi-fungsi sistim yang tidak tergantung dari device dan dapat diaplikasikan ke seluruh device Dialogic.

#### a. Model Pemrograman Single-threaded Asynchronous

 Model ini memungkinkan sebuah program tunggal dapat mengontrol berbagai kanal suara dalam satu kendali. Model ini dapat digunakan untuk pengembangan aplikasi kompleks dimana beberapa tugas dapat dikoordinir secara simultan. Model Pemrograman Asynchronous mensupport baik manajemen polled maupun callback.

#### b.Model Pemrograman Multi-threaded Synchronous

 Model ini menggunakan fungsi-fungsi yang mem-blok eksekusi aplikasi sampai seluruh fungsi selesai. Pada model ini, aplikasi mengontrol masing-masing kanal dari kendali yang berbeda. Model ini memungkinkan untuk mengatur aplikasi berbeda pada kanal yang berbeda secara dinamis dan realtime.

 Driver Dialogic board sudah dilengkapi dengan *fungsi-fungsi Voice* khusus untuk menjalankan aplikasi-aplikasi pada Dialogic board. Fungsi ini tinggal dipanggil dengan menggunakan bahasa pemrograman C++. Beberapa fungsi-fungsi khusus tersebut adalah :

#### *2.3.1. Fungsi Manajemen Device*

Fungsi ini digunakan untuk membuka dan menutup device (board dan kanal). **dx\_open()**, yang berfungsi membuka kanal

**dx\_close()** yang berfungsi menutup kanal.

*Praktikum Jaringan Telepon* 

 Pada konfigurasi CT Bus, sebuah board meliputi device interface digital (dtiBxTx) dan device suara (dxxBxCx), yang masing-masing mempunyai kanal yang independent. B diikuti dengan nomor board, C diikuti dengan nomor kanal suara (1 s/d 4). T diikuti nomor time slot interface digital (1 s/d 24 untuk T1, dan 1 s/d 30 untuk E1).

#### *2.3.2. Fungsi I/O*

 Fungsi I/O digunakan untuk mentransfer data ke dan dari kanal idle yang terbuka. Semua fungsi I/O akan menyebabkan kanal menjadi sibuk ketika proses pentransferan data sedang berlangsung dan kembali idle jika proses transfer data sudah selesai.

Jenis-jenis fungsi I/O adalah :

**dx\_playiottdata( )** · play data suara dari berbagai sumber

 $dx \text{ rec}()$  · merekam data suara ke satu atau lebih tujuan

**dx\_reciottdata( )** · merekam data suara ke berbagai tujuan

**dx\_RxIottData( )** · menerima data pada kanal tertentu

**dx\_setdigbuf( )** · set mode buffering digit

**dx\_stopch( )** · stop I/O yang sedang berlangsung

**dx\_TxIottData( )** · Transmit data pada kanal tertentu

**dx\_TxRxIottData( )** · mulai penerimaan inisiasi transmit data

**dx\_wink( )** · wink a channel

#### *2.3.3. Fungsi Play dan Record*

 Fungsi Play dan Record digunakan untuk memainkan atau merekam data suara, baik dari sebuah kanal atau lebih. Jenis-jenis fungsi Play dan Record adalah sebagai berikut :

**dx\_play( )** · play data suara yang sudah direkam

**dx**  $\mathbf{playf}() \cdot \mathbf{play}$  data suara yang sudah direkam dari sebuah file tunggal

**dx\_playiottdata( )** · play data suara dari berbagai sumber

 $dx$ **playvox** $() \cdot$  plays file vox tunggal

**dx\_playwav( )** · plays file wave tunggal

**dx\_mreciottdata( )** · rekam data suara dari dua kanal menjadi sebuah file, device atau memory tunggal..

*Praktikum Jaringan Telepon* 

**dx\_rec( )** · rekam data suara ke satu atau lebih tujuan **dx\_recf( )** · rekam data suara ke file tunggal **dx\_reciottdata( )** · rekam data suara ke berbagai tujuan **dx\_recvox( )** · rekam data suara ke file vox tunggal **dx\_recwav( )** · rekam data suara ke file wave tunggal

## **2.4. Bekerja pada Visual C++ dengan menggunakan Dialogic Card**

## **2.4.1 Pengaktifan Dialogic**

Langkah-langkah pengaktifan dialogic adalah sebagai berikut:

1. Start *Dialogic Configuration manager.* Melalui *Start* menu, pilih *All Program*, kemudian Dialogic System Software, selanjutnya pilih *Dialogic Configuration Manager (DCM)* 

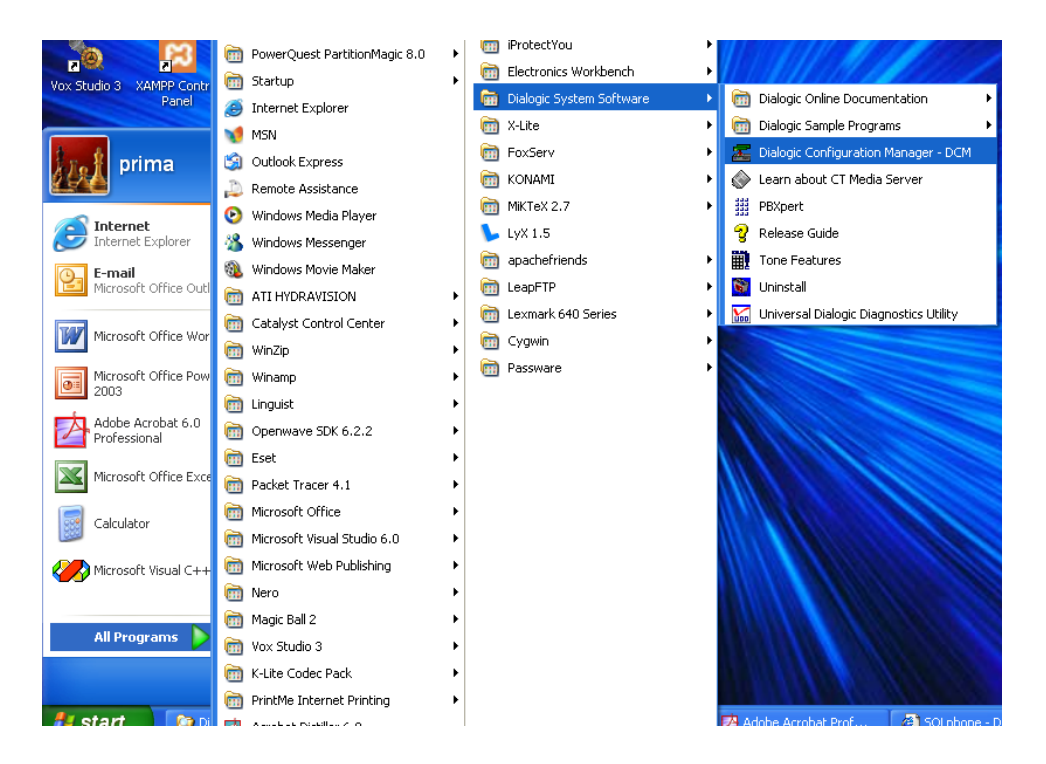

Gambar 2.1. Start Dialogic Configuration Manager

2. Pendeteksian Lokasi Dialogic Card

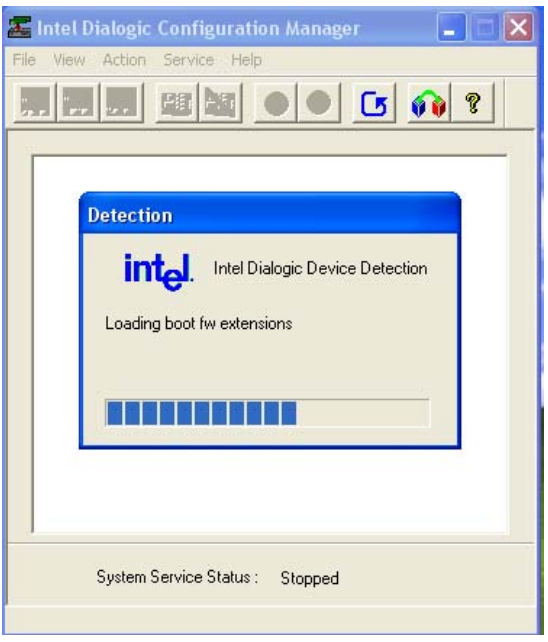

Gambar 2.2. Pendeteksian Lokasi Card

3. Lokasi card sudah terdeteksi. Model dan nomor card yang terpasang di slot tertentu akan ditampilkan (contoh di sini model card D/4PCI-U nomer 0, Tombol terpasang pada slot PCI ke-2) menjalankan

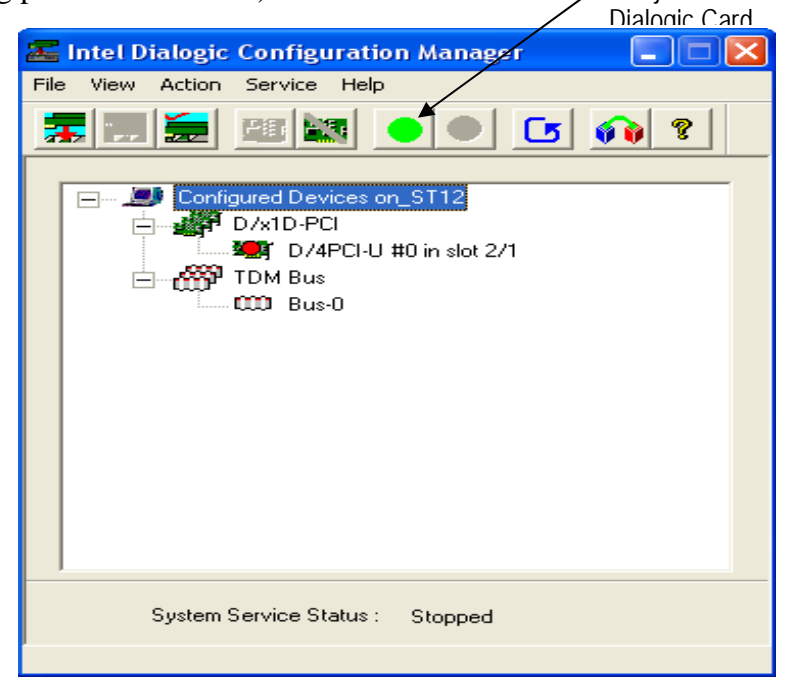

Gambar 2.3. Model dan Nomer Card yang terpasang sudah terdeteksi

4. Untuk mulai menjalankan fungsi Dialogic Card, klik tanda lingkaran hijau pada tools menu bagian atas. Tunggu sebentar. Perhatikan, di sebelah kanan atas dari PC ada display bar yang menyatakan proses aktivasi sedang terjadi.

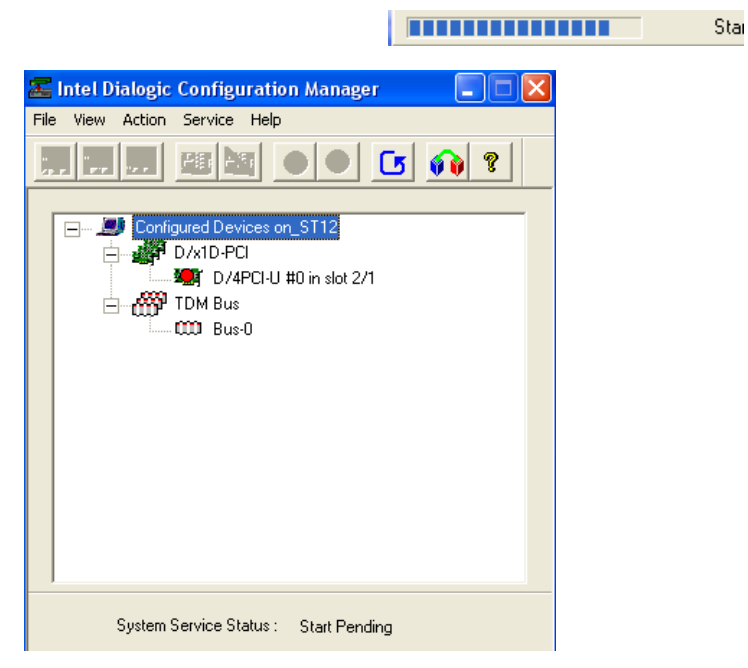

Gambar 2.4. Mulai menjalankan fungsi Dialogic Card.

5. Dialogic Card sudah aktif dan siap digunakan, ditunjukkan dengan *system service* 

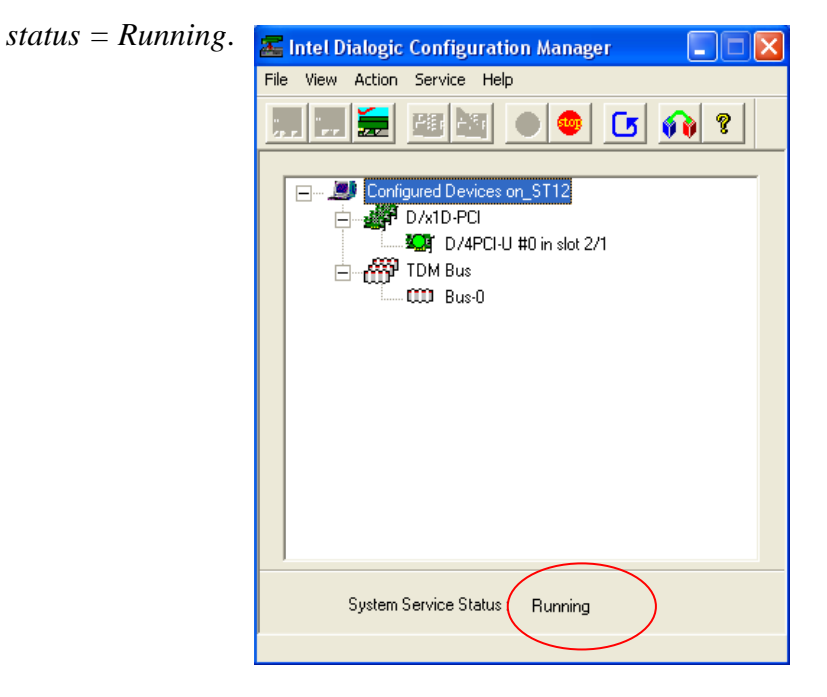

Gambar 2.5. Dialogic Card sudah aktif

## **2.4.2 Visual C++**

1. Buka Visual C++, File $\rightarrow$ new $\rightarrow$ workspace $\rightarrow$ beri nama kemudian klik OK seperti tampak pada gambar 2.6 dibawah ini

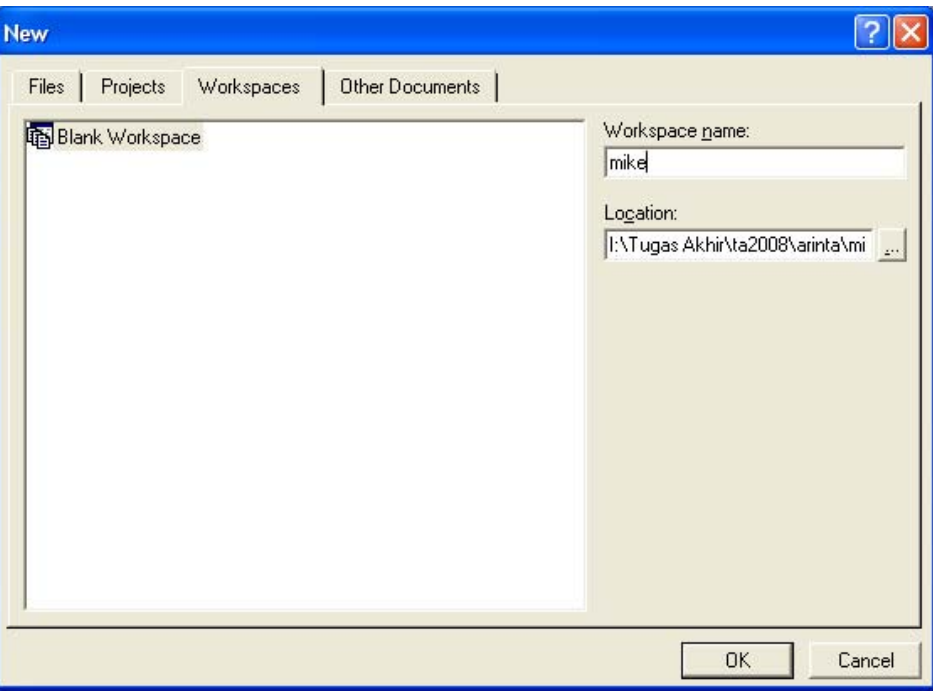

Gambar 2.6. Tampilan Workspace

6. Buka File $\rightarrow$ new $\rightarrow$ project $\rightarrow$ Win32 Console Application $\rightarrow$ beri nama $\rightarrow$ add to current workspace kemudian klik OK seperti tampak pada gambar 2.7 dibawah ini

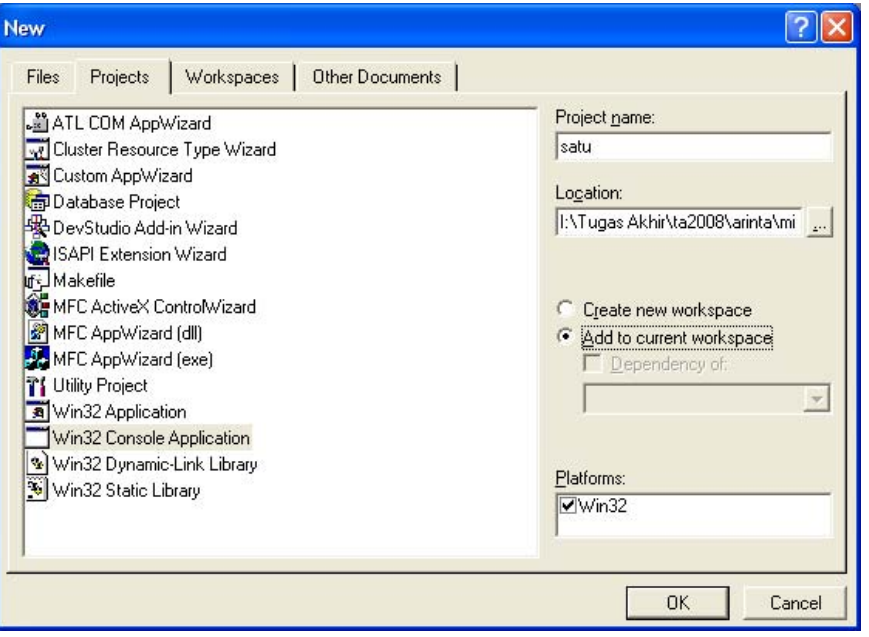

Gambar 2.7. Tampilan Project

7. Buka File $\rightarrow$ new $\rightarrow$ Files $\rightarrow$ C++ sources File $\rightarrow$ beri nama kemudian klik OK seperti tampak pada gambar 2.8 dibawah ini

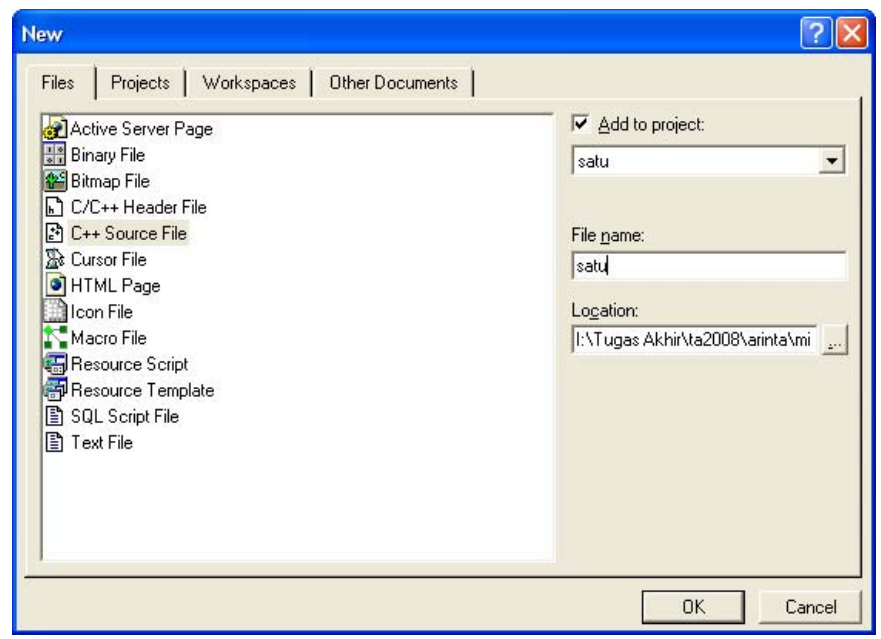

Gambar 2.8. Tampilan Files

- 4. Setelah membuat project dan file \*.cpp, pilih *project setting*
	- a. Tab: C/C++
		- *[ Category: Code Generation ] Use run-time library: Multithreaded*  Hasil pengesetannya seperti pada 2.9

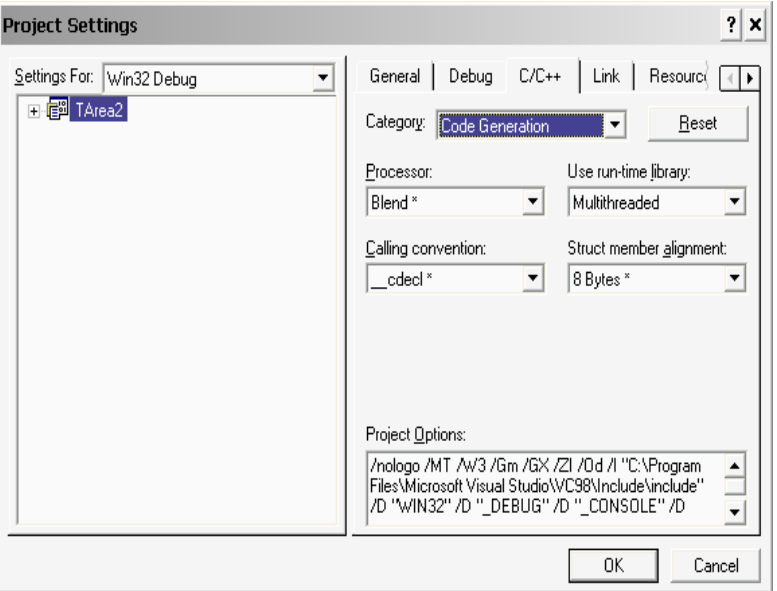

Gambar 2.9 *Setting Category Code Generation* 

 *[ Category: Precompiled Headers ] Select 'Not using precompiled headers'*  Hasil pengesetannya seperti pada gambar 2.10

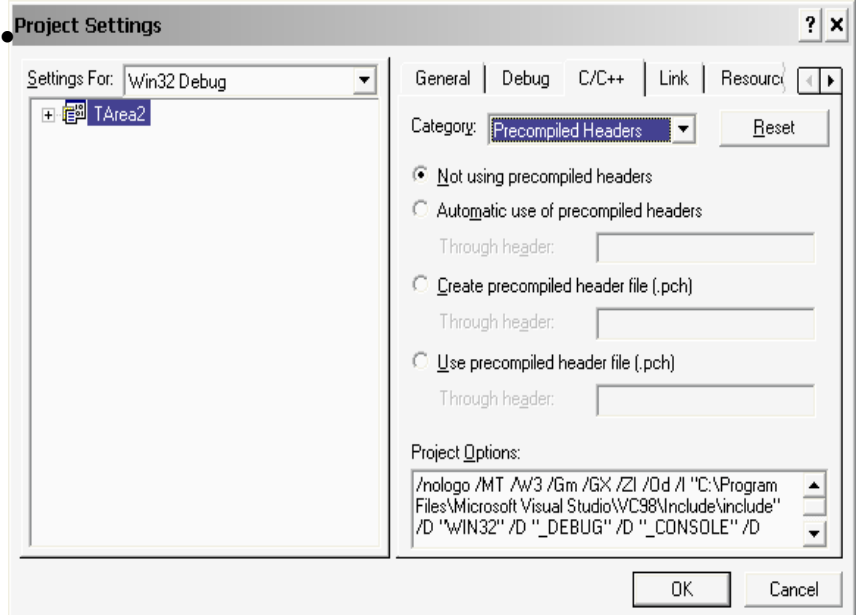

Gambar 2.10 *Setting Category Precompiled Headers*

- b. Tab:Link
- *[ Category: General ] Object/library modules: (tulis)*  libsrlmt.lib dan libdxxmt.lib Hasil pengesetannya seperti pada gambar 2.11

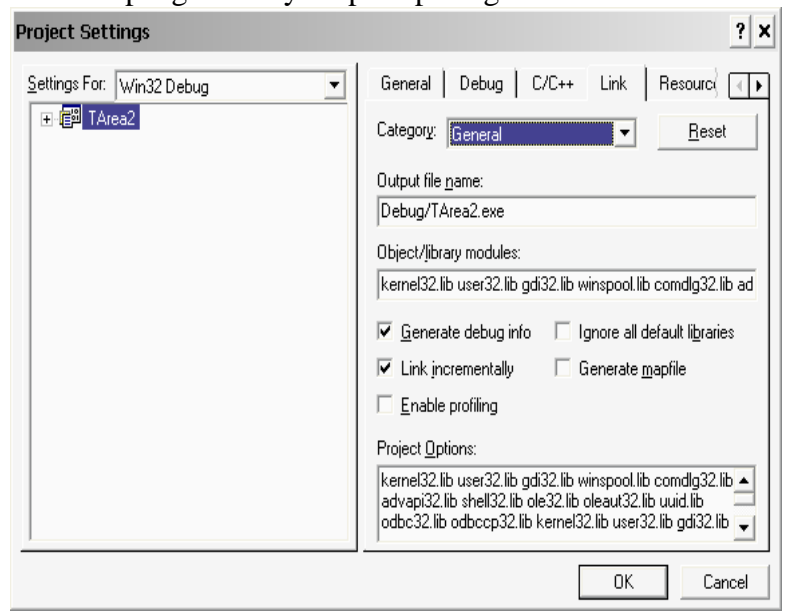

Gambar 2.11 *Setting Category General* 

5. Menambahkan Directory INC dan LIB

Masih pada sheet Proyek  $\rightarrow$  **Tools**  $\rightarrow$  **Options**  $\rightarrow$  **Directories**  $\rightarrow$  **Show Directories** for : pilih Include file  $\rightarrow$  browse folder dimana Directory INC untuk Dialogic berada, sehingga didapatkan : C:\Program Files\Dialogic\INC

Show Directories for : pilih **Library file**  $\rightarrow$  browse folder dimana Directory LIB untuk Dialogic berada, sehingga didapatkan : C:\Program Files\Dialogic\LIB  $\rightarrow$  Ok

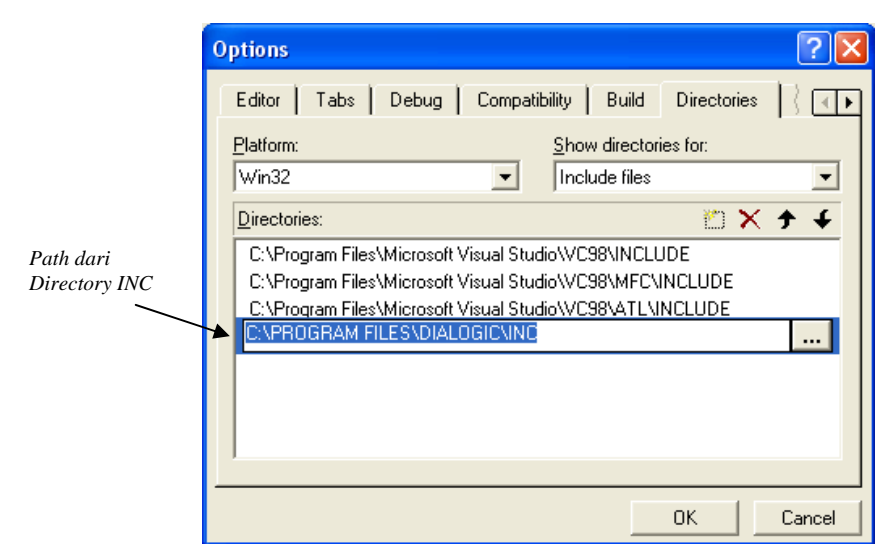

Gambar 2.12. Menambahkan Directory INC dari Source Dialogic

6. . Menambah *header-header Dialogic* pada Project yang dibuat.

 #include <windows.h> #include <fcntl.h> #include <srllib.h> #include <dxxxlib.h> #include <stdio.h>

- 7. Mengisi fungsi baru dengan program dari Dialogic
	- *a. Fungsi Deteksi Digit*

Fungsi ini digunakan untuk mendeteksi digit yang dikirimkan oleh pesawat telepon user ke IVR server.

```
char DetectDigit(int chdev,char digit[10],int x) 
\{ DV_TPT tpt[3]; 
                DV_DIGIT digp; 
                int numdigs,cnt; 
                dx_clrtpt(tpt,3); 
                tpt[0].tp_type=IO_CONT; 
                tpt[0].tp_termno=DX_MAXDTMF; 
                tpt[0].tp_length=x; 
                tpt[0].tp_flags=TF_MAXDTMF; 
                tpt[1].tp_type=IO_CONT; 
                tpt[1].tp_termno=DX_LCOFF; 
                tpt[1].tp_length=10; 
                tpt[1].tp_flags=TF_LCOFF|TF_10MS; 
                tpt[2].tp_type=IO_EOT; 
                tpt[2].tp_termno=DX_MAXTIME; 
                tpt[2].tp_length=50; 
                tpt[2].tp_flags=TF_MAXTIME; 
                //Get digit// 
               if((numdigs=dx_getdig(chdev,tpt,&digp,EV_SYNC))==-1) 
\{ printf("Error get digit\n"); 
                exit(1); } 
                printf("get digit succes\n"); 
                for(cnt=0;cnt<numdigs;cnt++) 
{
                 digit[cnt]=digp.dg_value[cnt]; 
 } 
                return(digp.dg_value[0]); 
}
```
Gambar 3.13. Isi dari Fungsi DetectDigit()

#### b. *Fungsi Play Suara*

Fungsi ini akan digunakan untuk memainkan suara yang sudah direkam sebelumnya. Untuk menghemat waktu, proses perekaman suara bisa dilakukan melalui *Multi Thread Mode* yang sudah tersedia pada Sample Program.

```
void PlaySuara(int chdev,char fname[10]) 
{ 
       int fd; 
       DX_IOTT iott; 
       DV_TPT tpt; 
       DX_XPB xpb; 
      if((fd=dx_filgeopen(fname, O_RDOMLY|O_BINARY)) == -1)\{ } 
       tpt.tp_type =IO_EOT; 
       tpt.tp_termno =DX_MAXDTMF; 
       tpt.tp_length =1; 
       tpt.tp_flags =TF_MAXDTMF; 
       iott.io_fhandle =fd; 
       iott.io_bufp =0; 
       iott.io_offset =0; 
       iott.io_length =-1; 
       iott.io_type =IO_DEV|IO_EOT; 
       xpb.wFileFormat =FILE_FORMAT_WAVE; 
       xpb.wDataFormat =DATA_FORMAT_DIALOGIC_ADPCM; 
       xpb.nSamplesPerSec =DRT_8KHZ; 
       xpb.wBitsPerSample =4; 
       if(dx_playiottdata(chdev,&iott,&tpt,&xpb,EV_SYNC)==-1) 
       { 
             printf("Error play wav file\n"); 
            exit(1); } 
       printf("play wav succes\n"); 
}
```
## **Gambar 2.14 Isi dari Fungsi Play Suara**

8. Buat Prototype fungsi dibawah header-header dialogic yang sudah dibuat

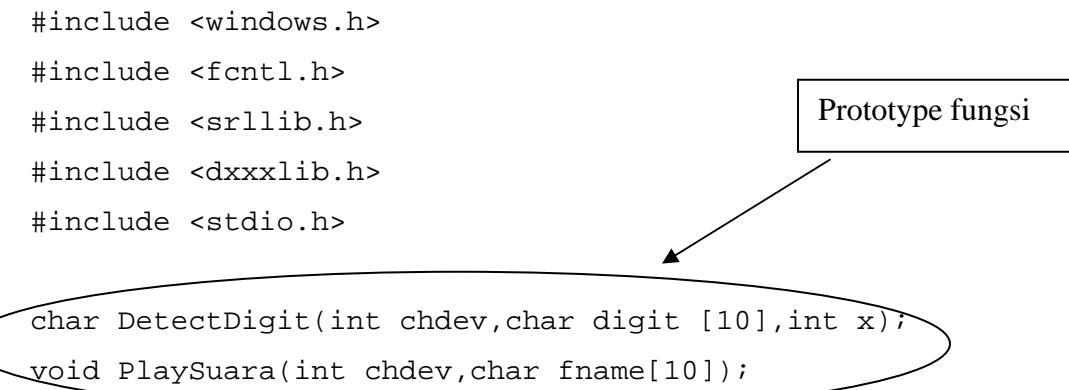

#### **2.4.3. Prosedur Percobaan :**

Aplikasi Layanan Informasi yang akan dibuat adalah tentang Menu yang disediakan oleh sebuah Restoran Cepat Saji bernama "Mak Nyuss". Diagram alir dari pengaksesan Layanan ini ditunjukkan pada gambar 2.15.

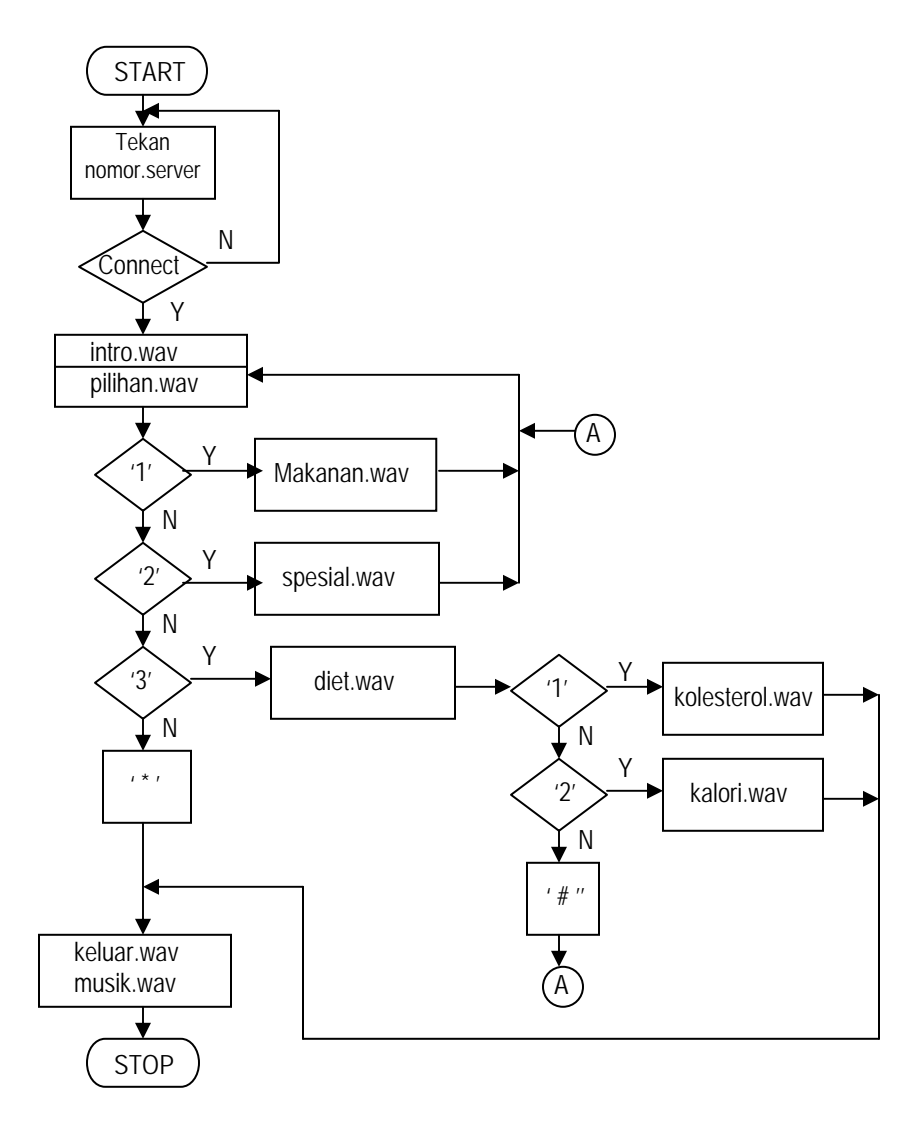

Gambar 2.15. Diagram Alir Layanan Informasi Restauran Cepat Saji "Mak Nyuss"

Untuk membuat Aplikasi Layanan Informasi **"Restoran Cepat Saji Mak Nyuss"**, lakukan langkah-langkah sebagai berikut :

1. Rekam file-file di bawah ini dengan menggunakan *Multi Thread Mode* pada Dialogic Sample Program, dengan WAVE Linear PCM 8 kHz. Jadikan dalam sebuah folder tersendiri.

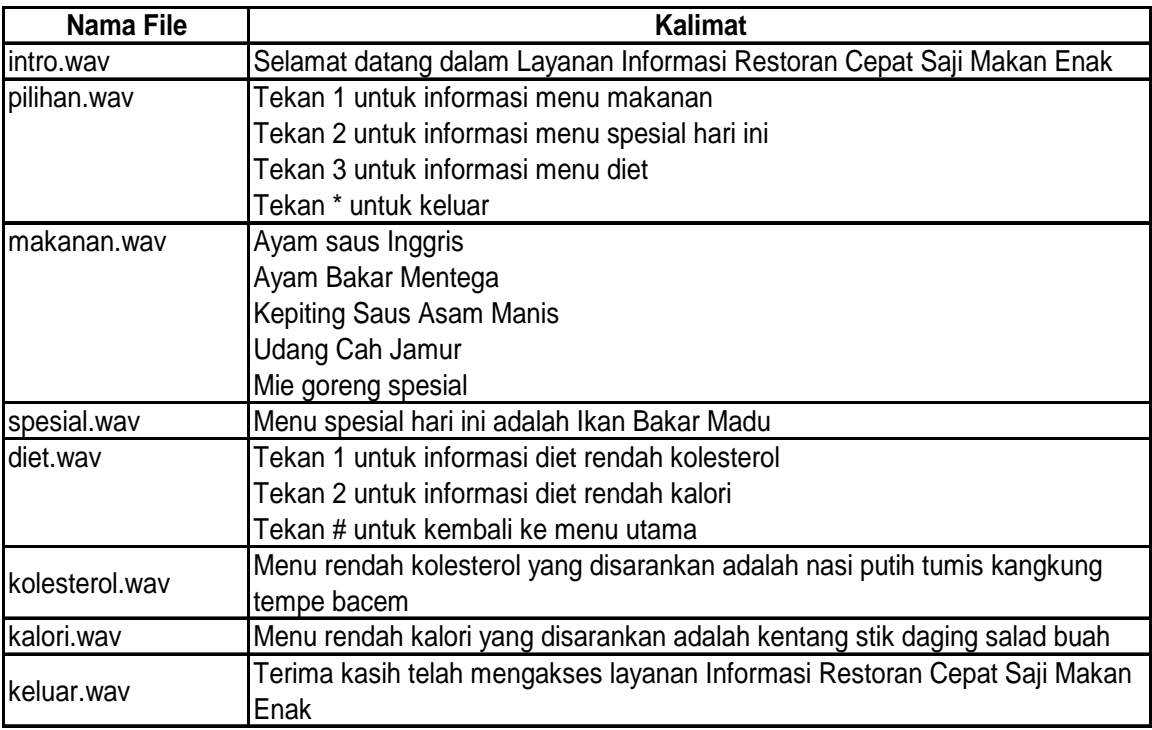

2. Membuat main program yang merupakan lanjutan dari langkah 8 pada subbab 2.4.2

Beberapa fungsi lain yang diperlukan dalam Main Program ini adalah :

```
dx\_open() \rightarrow membuka kanal
```

```
dxsethook() \rightarrow mengeset on hook
```
 $dx_{w}$  **dx**<sub>\_</sub>wtring()  $\rightarrow$  menunggu ring tone

```
int main(int argc, char* argv[]) 
{ 
      int chdev; 
      char number[4],dig[10]; 
           if((chdev = dx\_open("dxxxB1C1", NULL)) == -1)\{ printf("Error open channel"); 
                 exit(1); } 
            printf("open channel succes\n"); //Set on hook// 
            if(dx_sethook(chdev,DX_ONHOOK,EV_SYNC)==-1) 
\{printf("Error on hook"); 
                 exit(1); } 
            printf("ONhook succes\n"); //Wait ring tone// 
            if(dx_wtring(chdev,2,DX_OFFHOOK,-1)==-1) 
            { 
                  printf("Error off hook"); 
                 exit(1);
```

```
 } 
        printf("off hook succes\n"); 
        PlaySuara(chdev, "intro.wav"); 
         awal: 
        PlaySuara(chdev,"pilihan.wav"); 
        number[0]=DetectDigit(chdev,dig,1); 
       number[1]='\0';if(number[0]=='1') { 
             PlaySuara(chdev,"makanan.wav"); 
        goto awal;
 } 
             else if(number[0]=='2') 
{
                 PlaySuara(chdev,"spesial.wav"); 
                 goto awal; 
 } 
                 else if(number[0]=='3') 
{
                     PlaySuara(chdev,"diet.wav"); 
                     number[0]=DetectDigit(chdev,dig,1); 
                    number[1]='\0';if(number[0]=='1'){
                          PlaySuara(chdev,"kolesterol.wav"); 
                        goto keluar;<br>}
 } 
                             else if(number[0]=='2') 
\{ PlaySuara(chdev,"kalori.wav"); 
                            goto keluar;
 } 
else belge om dels else
                }<br>}<br>}
 } 
                     else 
\{ keluar: 
                             PlaySuara(chdev,"keluar.wav"); 
                    PlaySuara(chdev,"musik.wav");<br>}}
 }}
```
## **2.6 Analisa**

1. Apa yang terjadi jika program yang telah dibuat dirubah seperti program dibawah ini:

```
if((check = dx\_open("dxxxB1C1", NULL)) == -1)\{ printf("Error open channel"); 
                exit(1); } 
           printf("open channel succes\n"); //Set on hook// 
           if(dx_sethook(chdev,DX_ONHOOK,EV_SYNC)==-1) 
\{printf("Error on hook"); 
                exit(1); } 
           printf("ONhook succes\n"); 
          if(dx wtring(chdev, 2, DX OFFHOOK, -1) ==-1)
\{ printf("Error off hook"); 
               exit(1); } 
           printf("off hook succes\n"); 
          if(dxsethook)(chdev,DXONHOOK,EVSYNC)=-1) { 
                printf("Error on hook"); 
                exit(1); } 
           printf("ONhook succes\n");
```
2. Tuliskan perubahan program jika setelah pemilihan kolesterol.wav dan kalori.wav, maka user akan kembali pada pilihan.wav!

## **2.7. Pertanyaan & Tugas :**

- 1. Buat sebuah program untuk mendeteksi digit, dengan jumlah dua digit setiap kali memasukkan digit.
- 2. Dengan jenis-jenis fungsi yang sudah dipelajari, buat aplikasi layanan informasi untuk sebuah agen penjualan ticket pesawat. Tentukan parameter apa saja yang bisa dijadikan layanan informasi. Buat flow chart-nya dan lengkapi dengan breakdown menu pilihan serta Tabel suara.yang diperlukan.